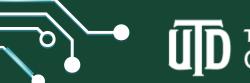

## THE UNIVERSITY OF TEXAS AT DALLAS Office of Information Technology

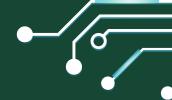

## **NEW STUDENT TECHNOLOGY CHECKLIST**

Welcome to UT Dallas! The Office of Information Technology is here to help simplify setting up and securing your devices to be ready to start classes.

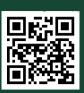

| BEFORE ARRIVING TO CAMPUS                                                                                                    | ONCE ON CAMPUS                                                                                |
|----------------------------------------------------------------------------------------------------|-----------------------------------------------------------------------------------------------|
| Review Student Technology                                                                                                    | Connect to <b>CometNet WiFi</b> .                                                             |
| <b>Initiative</b> for minimum hardware specifications.                                                                            | Find <b>CometPrint</b> printer locations on campus with the <b>UTD app</b> .                  |
| University ID and NetID.                                                                                                    | Review <b>available software</b> you can install as needed for classes.                       |
| <ul> <li>Activate your NetID.</li> <li>Enroll in NetIDplus (Duo)- UTD's two-factor authentication method.</li> </ul>              | Bookmark the <b>Knowledge Base</b> for easy how-to guides and answers.                        |
| Download the <b>Duo Mobile app</b> .                                                                                              | <ul><li>Use your free 1 TB of storage on</li><li>OneDrive to back up and store data</li></ul> |
| Install Microsoft Office Suite, which includes Teams, Outlook, Word, Excel, PowerPoint and more!                                  | Visit the <b>TechKnowledgy Bar</b> and our <b>computer labs</b> .                             |
| Configure Outlook on <b>Windows</b> or <b>Mac</b> . Log in UTD email. Bonus: Create an email signature and <b>add chat link</b> . | Review best practices and policies to secure your computer.                                   |
| Install Global Protect (VPN).                                                                                                    | Purchase discounted tech at the <b>Bookstore</b> or through <b>Dell</b> .                     |
| Navigate to the <b>eLearning login</b> page and <b>Galaxy</b> for easy access.                                                    | Read about the free <b>Microsoft Ambassador Program</b> for students.                         |
| Check your <b>Mac</b> or <b>Windows</b> device for updates.                                                                       | Learn about free <b>tech support</b> through Atlas and <b>subscribe for tech tips</b> .       |

Follow on our **social platforms** below to connect. We are here to help.

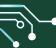

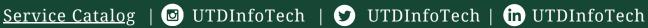

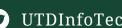

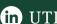

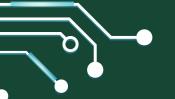

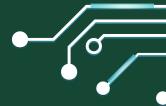

## WHERE TO FIND TECH HELP ON CAMPUS

Come visit us on campus. The **OIT Computer Labs** provide Windows and Mac computers loaded with software. **TechKnowledgy Bar** focuses on basic software support, including installation of supported UTD Software and OS updates. All locations provide free walk-in technology and **Comet Print** support. Remember, we are here to help!

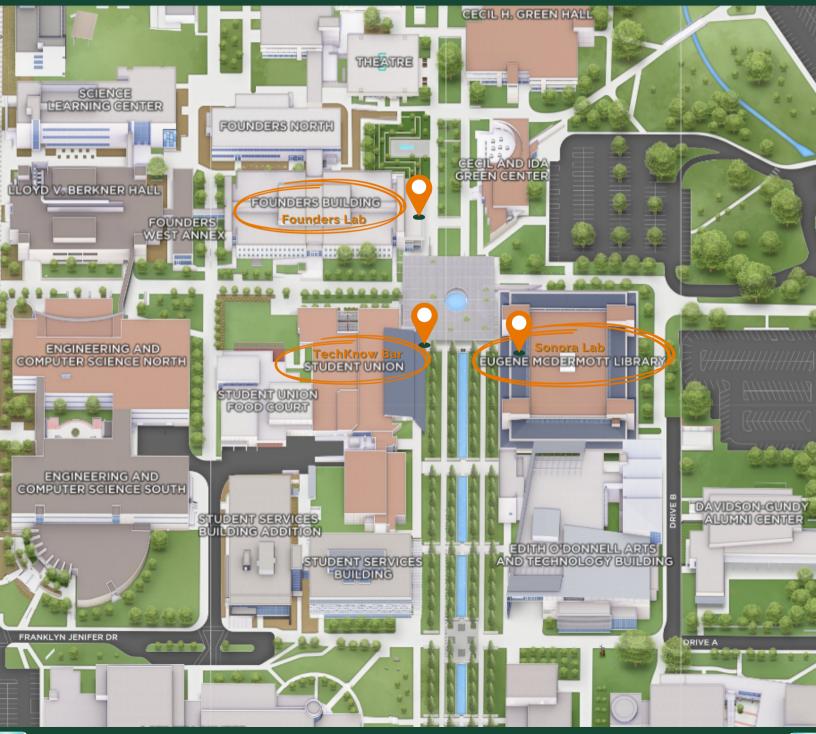